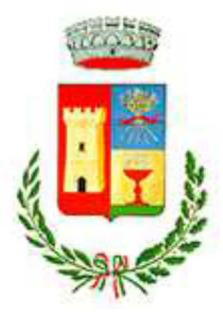

# Comune di Sardara

## Provincia del Sud Sardegna

## **Concorso per Istruttore Contabile**

L'espletamento della prova preselettiva del concorso in oggetto avverrà in modalità telematica, secondo le indicazioni riportate nelle "**Istruzioni - Svolgimento prove da remoto**", pubblicate sul sito istituzionale.

Si precisa che, al fine di verificare l'adeguatezza della dotazione tecnica e per meglio comprendere le operazioni da svolgersi il giorno della prova, ciascun candidato dovrà seguire le indicazioni riportate nel link "**Istruzioni - Svolgimento prove da remoto**" pubblicato sulla pagina del concorso, **svolgendo tassativamente la simulazione almeno tre giorni prima** della data di svolgimento della prova.

Il candidato, come indicato sulle istruzioni, potrà accedere alla piattaforma con i seguenti dati:

- **Nome Utente**: il proprio codice fiscale.
- **Password**: inserire la propria data di nascita (gg/mm/aaaa)

La **prova** si svolgerà accedendo alla piattaforma della Società Ales S.r.l., società affidataria del servizio, nel rispetto delle istruzioni di cui all'allegato, pena l'esclusione dalla prova, secondo il seguente calendario:

il giorno **22/12/2022 dalle ore 8:30 alle ore 9.30** sono convocati i candidati ammessi alla prova concorsuale. I candidati che si dovessero presentare oltre l'orario indicato non saranno ammessi a sostenere la prova. L'inizio della prova è previsto orientativamente entro le **ore 10:00.**

Tutti i candidati dovranno registrarsi e collegarsi, da dispositivo PC, alla conferenza Zoom per le operazioni di identificazione e di validazione del proprio ambiente di lavoro:

#### **Link Zoom: https://us02web.zoom.us/meeting/register/tZIocOqsqD0vHtcDywVyakHkMmYE92\_Ndha5**

### **Il candidato che omette di collegarsi alla conferenza Zoom sopra indicata nel giorno e nell'ora di convocazione sarà considerato assente e pertanto rinunciatario.**

In seguito all'accesso alla videoconferenza di cui sopra il candidato dovrà scaricare, tramite il seguente link, il file di configurazione SEB da utilizzare per accedere alla propria prova. Tale file **non dovrà assolutamente essere aperto** prima di ricevere indicazioni in merito da parte dello staff tecnico. **Qualora il file venisse aperto senza autorizzazione, il computer sarà immediatamente bloccato da una password.**

**File di Configurazione SEB:** 

**https://www.alesinformatica.com/download/pricsard/?wpdmdl=4108&masterkey=j-d0L1- Jpbb1eX8vP3oA6dYlUkOTzn64O\_l7MqwN440SxKfVsuSk-6jd2gQxIfut\_cZ8o6CRh8YJK36emuldAw1klP5XdFg0Wh8oU6xi\_hU** 

N.B.: Durante lo svolgimento della prova concorsuale si osserva il principio per cui le comunicazioni viaggiano a rischio del mittente (il candidato). **I candidati sono pertanto ritenuti personalmente responsabili del funzionamento delle dotazioni e della qualità e della continuità del segnale proveniente dalla loro postazione di concorso e dalla stanza isolata.** La Commissione esaminatrice può disporre in qualunque momento l'esclusione del candidato qualora eventuali malfunzionamenti tecnici o del segnale di collegamento rendano impossibile il controllo sull'ambiente privato in cui il candidato svolge la prova.

Tale pubblicazione sostituisce qualsiasi altra comunicazione agli interessati ed ha valore di notifica a tutti gli effetti di legge.

**Tutte le eventuali richieste di chiarimento o di supporto tecnico, in ordine all'espletamento della prova, potranno essere richieste per iscritto alla ditta Ales S.r.l., alla seguente mail: assistenza.alesconcorsi@gmail.com.** 

**Sardara**, 14 dicembre 2022

Il Presidente della commissione

Dott.ssa Maria Onnis